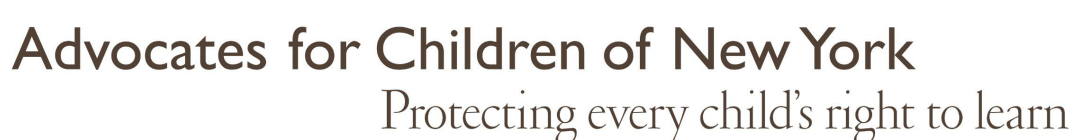

# **Как использовать учетную запись в приложении NYCSA (Школы г. Нью-Йорка)**

## **Что такое NYCSA?**

NYCSA — это веб-приложение Департамента образования города Нью-Йорка (DOE), позволяющее просматривать в режиме онлайн важную информацию об образовании вашего ребенка и реагировать на нее. Приложение NYCSA доступно еще на девяти языках, кроме английского. NYCSA не заменяет регулярного общения с учителем вашего ребенка и школьным персоналом.

## **Кто имеет право на учетную запись в приложении NYCSA?**

Если ваш ребенок занимается по одной из нижеперечисленных программ с дошкольного возраста по 12-й класс, вы имеете доступ к учетной записи NYCSA.

- Государственные школы города Нью-Йорка (округа 1-32, округ 75, округ 79)
- Чартерные школы\*
- Утвержденные программы специального дошкольного образования\*
- Одобренные штатом Нью-Йорк негосударственные школы\*

*\* Информация может быть ограничена, если ваш ребенок посещает одну из этих программ. Все родители учащихся г. Нью-Йорка имеют доступ к информации об автобусных перевозках своего ребенка, если таковая имеется, на сайте NYCSA.* 

## **Что можно видеть/делать в приложении NYCSA?**

#### В разделе **«Мой ученик»**:

Получите доступ к следующей информации о ребенке:

- Оценки, результаты тестов и учет посещаемости • Информация о переходе в следующий класс/о летней школе
- Статус учащегося, изучающего английский язык
- История зачисления
- Требования к окончанию средней школы
- Информация, касающаяся индивидуального плана обучения вашего ребенка (IEP), если ваш ребенок получает специальные образовательные услуги от Департамента образования.
- Информация о транспортных услугах
- Контактная информация опекунов и лиц, с которыми можно связываться в чрезвычайной ситуации

#### В разделе **«Формы»**:

Заполняйте школьные формы, в том числе школьные анкеты и опросники.

#### В разделе **«Родительский университет»**:

Получите доступ к ресурсам и руководствам Департамента образования, участвуйте в онлайнтренингах на школьные темы.

#### В разделе **«Сообщения о травле»**:

Сообщайте об инцидентах, связанных с травлей, непосредственно в Департамент образования.

#### В разделе **«Центр поддержки»**:

Сообщайте о проблемах с подвозкой, получайте помощь с компьютером вашего ребенка и многое другое.

## **Как создать аккаунт в NYCSA?**

*Лично или через телеконференцию*  Запишитесь на прием в школе вашего ребенка или по телефону. Вам понадобится:

- Фотокопия удостоверения личности или возможность подтвердить свою личность по телефону;
- 9-значный номер ученического билета Вашего ребенка, который указан в его табеле успеваемости;
- Адрес электронной почты.

Сотрудник школы поможет создать вашу учетную запись и предоставит временный пароль. В течение тридцати дней нужно обновить пароль и подтвердить свой профиль.

### *В режиме онлайн*

Запросите в школе, где учится ваш ребенок, письмо с кодом для создания учетной записи. Этот код и 9 значный номер ученического билета вашего ребенка понадобятся вам для создания учетной записи в приложении NYCSA или для добавления других детей к существующей учетной записи NYCSA.

- Зайдите на сайт [www.schoolsaccount.nyc](https://www.schoolsaccount.nyc/) и выберите «Создать учетную запись».
- Настройте свою учетную запись, введя имя, номер телефона и адрес электронной почты. На странице учетной записи NYCSA вам будет предложено подтвердить свой адрес электронной почты и добавить проверочный номер.
- Создайте пароль и ответьте на три контрольных вопроса, чтобы подтвердить свой профиль.
- Введите код создания учетной записи вашего ребенка и 9-значный номер его ученического билета, чтобы привязать профиль вашего ребенка к приложению NYCSA.

## **Как изменить язык в учетной записи NYCSA?**

Нажмите на значок «Настройки»  $\bigcirc$  в правом верхнем углу панели управления NYCSA.

Прокрутите меню «Настройки» вниз до пункта «Выбор языка» (Language Preference) и выберите нужный язык. Можно выбирать из десяти вариантов языка.

Нажмите «Сохранить». Вам будет предложено выйти из системы и снова войти в нее, чтобы изменения вступили в силу.

## **Братья и сестры**

Если у вас несколько детей, посещающих государственные школы Нью-Йорка, вам потребуется письмо с кодом создания учетной записи и 9-значный номер ученического билета каждого ребенка, чтобы связать их с вашим NYCSA.

# **Совместный доступ**

Вы также можете пригласить других взрослых, участвующих в обучении вашего ребенка, для просмотра информации о нем. Для создания NYCSA приглашенное лицо должно иметь как код создания учетной записи, так и 9-значный номер ученического билета вашего ребенка.

# **К кому обращаться с вопросами?**

Если вам нужна помощь или у вас есть вопросы по работе с учетной записью, обратитесь в школу вашего ребенка, позвоните по телефону 311 или посетите сайт [www.schoolsaccount.nyc.](http://www.schoolsaccount.nyc/) По любым вопросам, связанным с образованием, вы всегда можете позвонить на бесплатную справочную линию AFC по вопросам образования Джилл Хейфец с понедельника по четверг с 10 до 16 часов по телефону (866) 427-6033.

Данный информационный бюллетень не является юридической консультацией. В нем сделана попытка кратко изложить существующие правила или законы, не выражая при этом мнения AFC. Если у вас возникла правовая проблема, обратитесь к адвокату или правозащитнику.